Comment accéder au cours de FLE sur ToutApprendre ? **How to access to the FLE class on ToutApprendre ?**

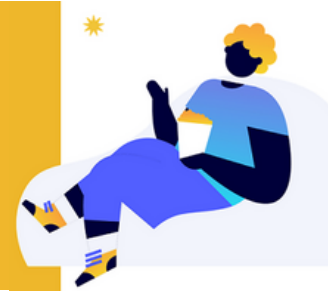

Sur la page d'accueil, dans la barre de recherche, tapez "lingua attack" *On thehomepage, in the search bar, write down "lingua attack"*

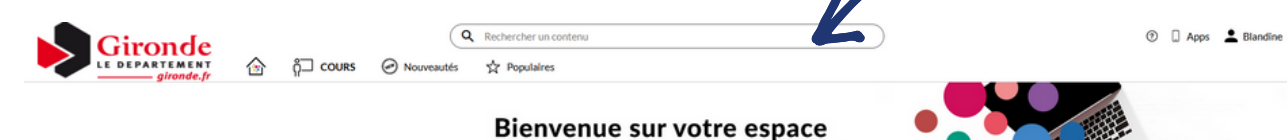

toutapprendre '

Choisissez Français dans la liste des résultats qui s'affichent

*Choose "Français" in the result list*

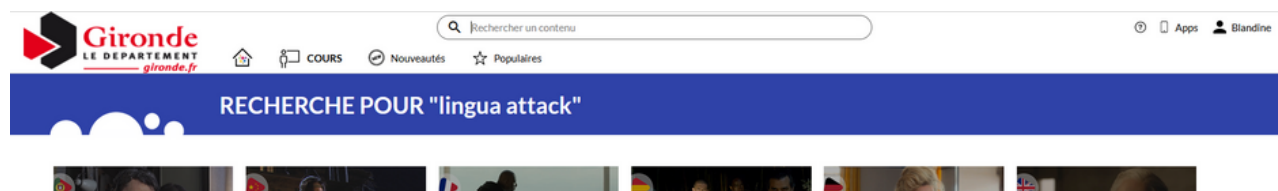

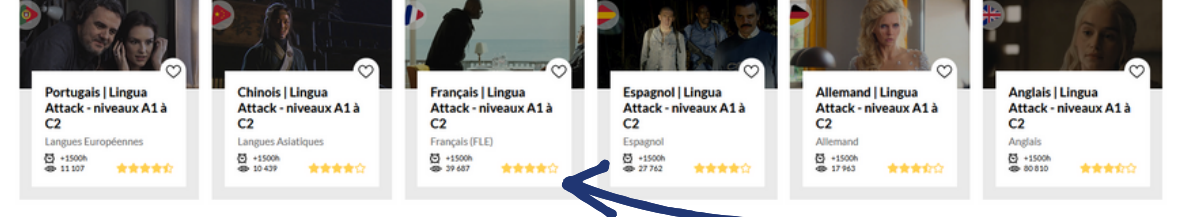

## La page du cours s'ouvre, cliquez sur la flèche pour lancer le cours

*The course opens, click on the "play" symbol to begin*

ertissante et efficac

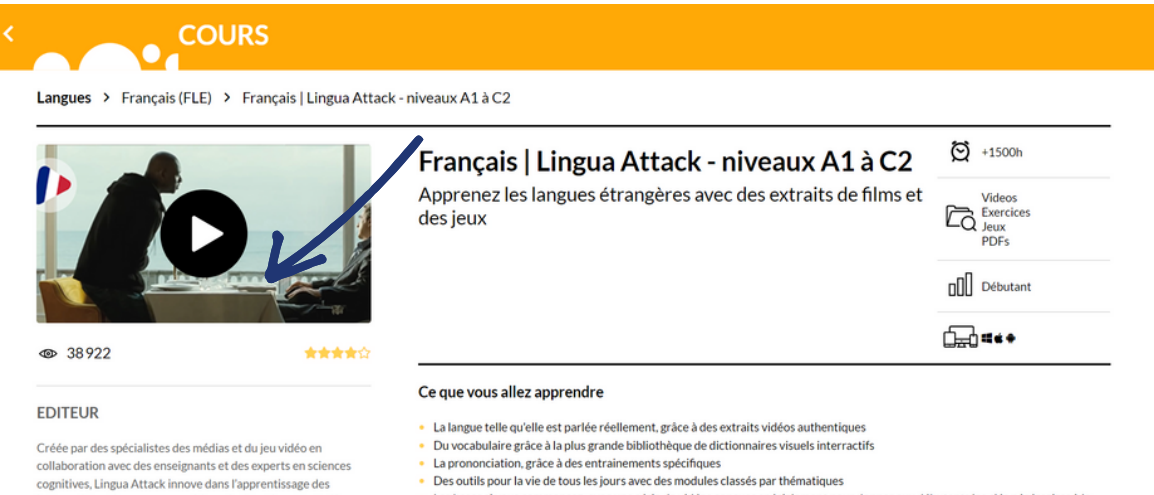

La prononciation, grâce à des entrainements spécifiques

Les bases si vous commencez, avec une série de vidéos concues spécial ment pour donner aux débutants les clés nécéssaires à la

biblio.gironde

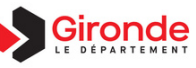

Des outils pour la vie de tous les jours avec des modules classés par thématiques

## Cliquez sur l'icone monde pour choisir votre langue maternelle

*Click on the world icon to chose your language*

 $\boldsymbol\zeta$ Français | Lingua Attack - niveaux A1 à C2

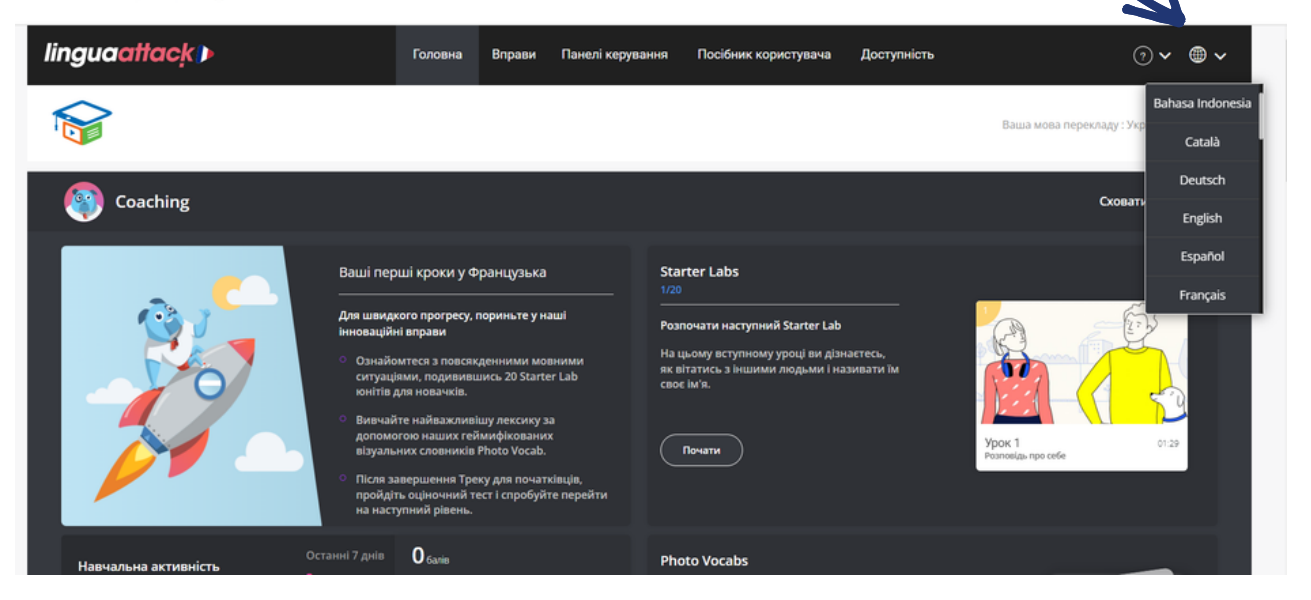

 $\frac{8}{3}$